## 管理端教材审核操作手册

登陆教务系统管理端。

一、教材征订审核

1、依次点击【教材管理】—【计划与采购】—【教材征订审核】

方式一:单条记录审核,点击审核弹出审核界面勾选对应的审核人后点击提交。

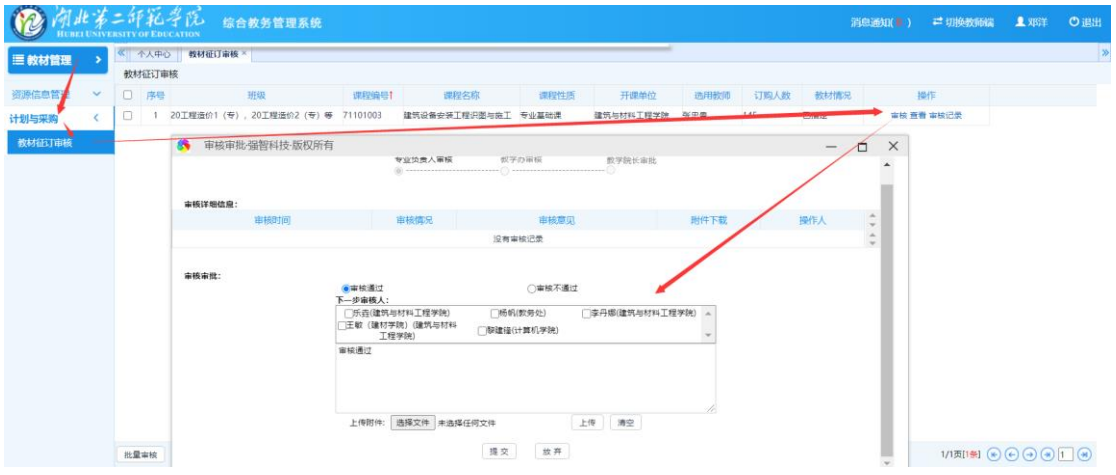

方式二:批量审核,勾选多条记录,点击批量审核弹出审核界面勾选对应的审核 人后点击提交。

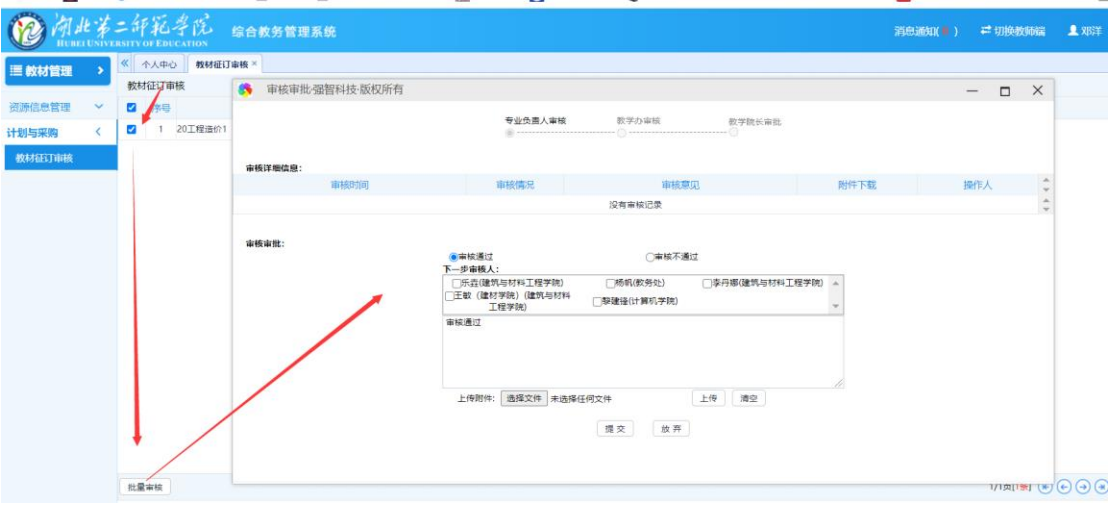

## 二、书目申请审核

1、教师教材申请:依次点击【教材管理】一【计划与采购】一【书目申请审核】 方式一:单条记录审核,点击审核弹出审核界面勾选对应的审核人后点击提交。

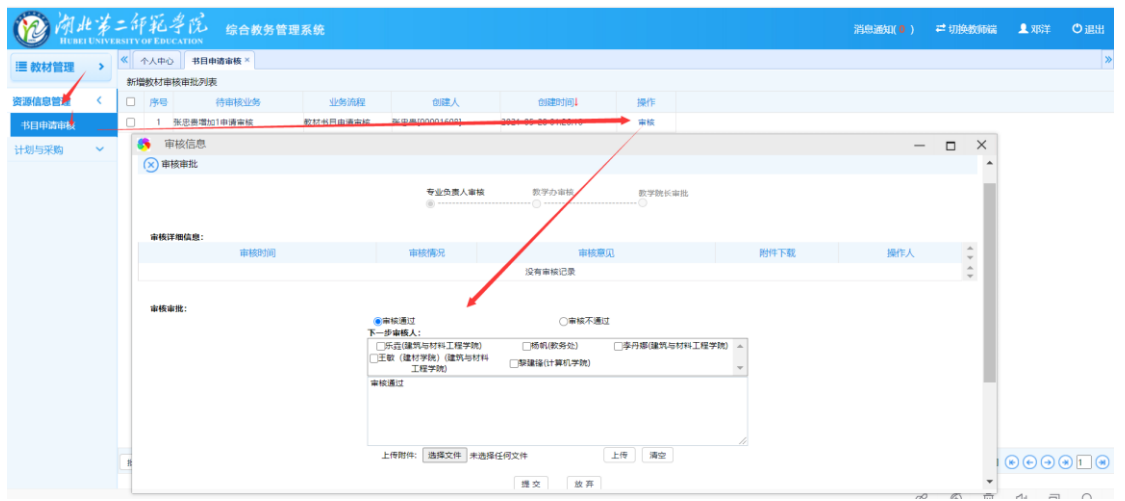

方式二:批量审核,勾选多条记录,点击批量审核弹出审核界面勾选对应的审核 人后点击提交。

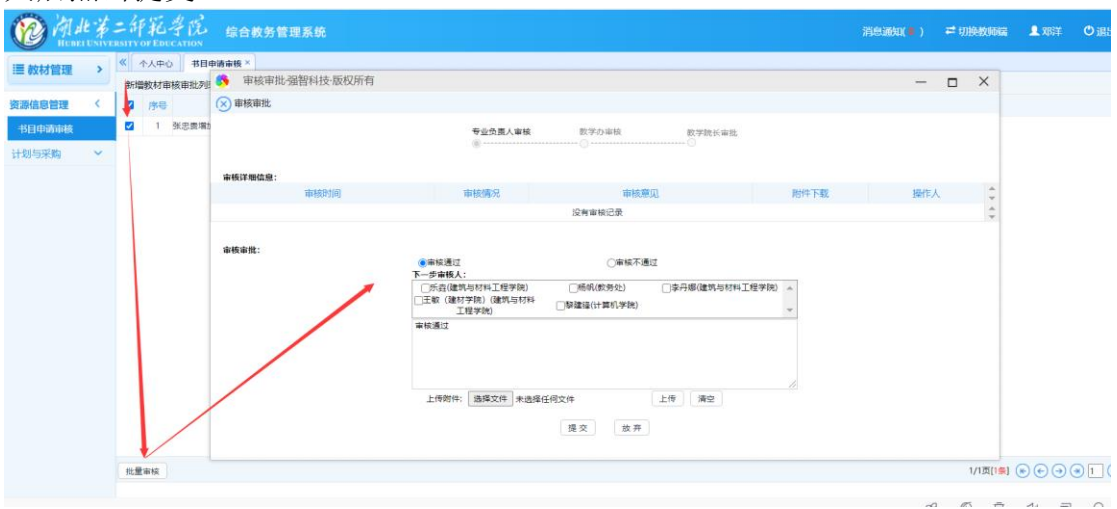